## The Guidance for Re-taking Courses

- 1. Use your mobile phone to log in the website <http://a.zuel.edu.cn/>
- 2. Click "教学科研"

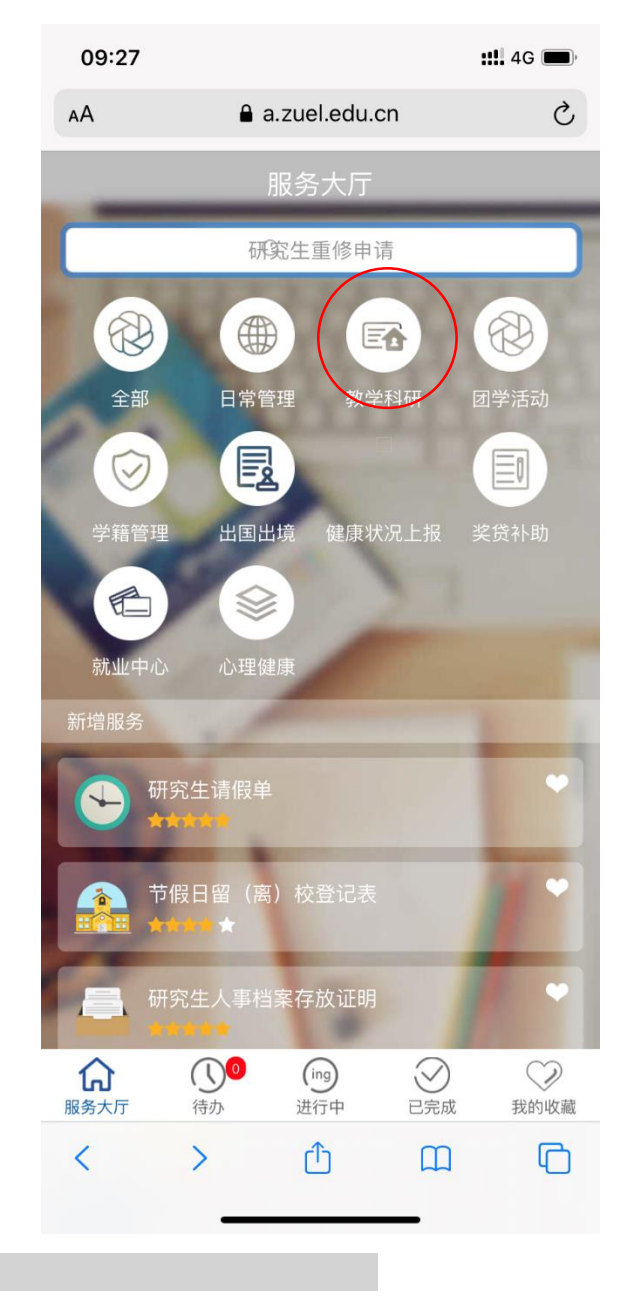

3. Click "研究生课程重修申请表"

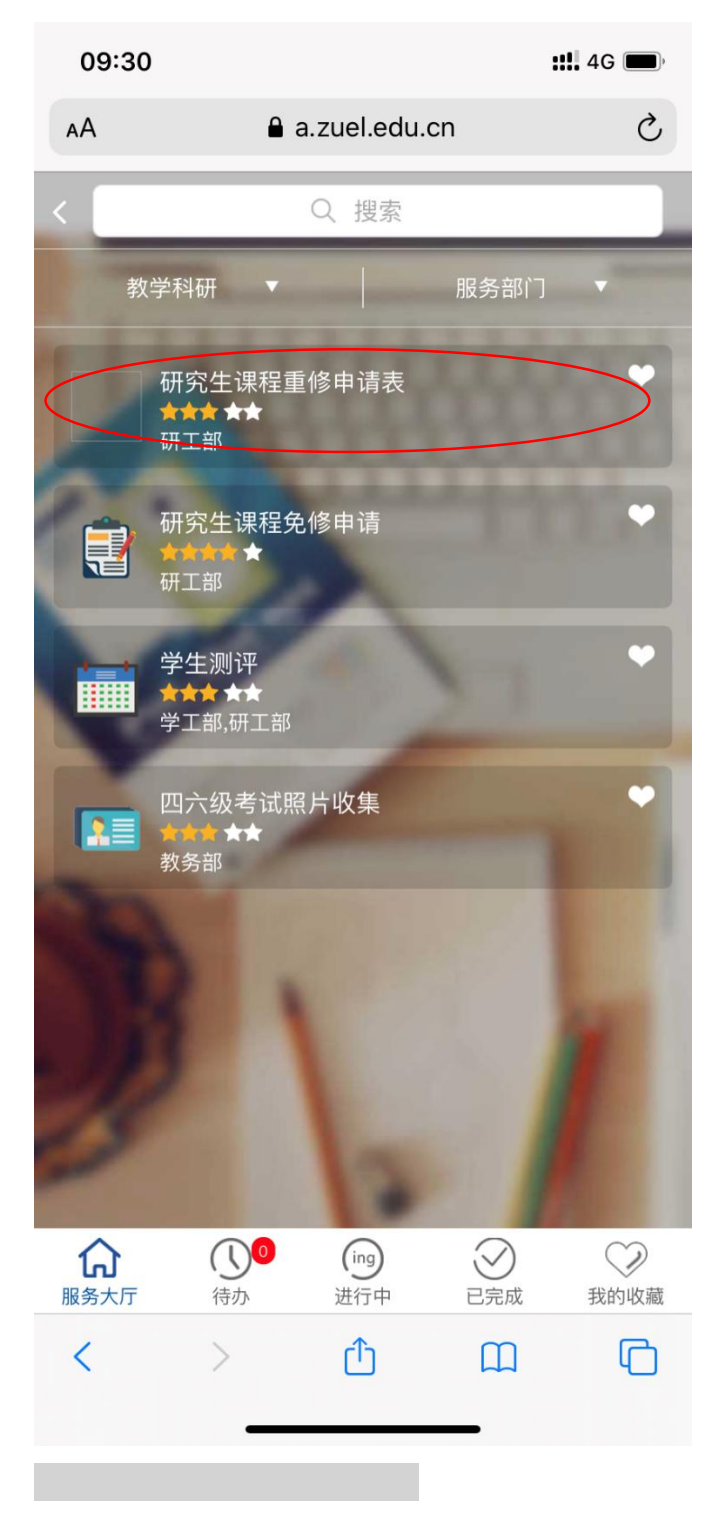

4. Fill in the form

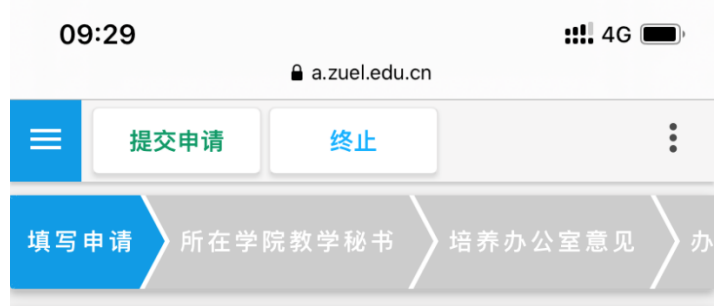

## 研究生课程重修申请表

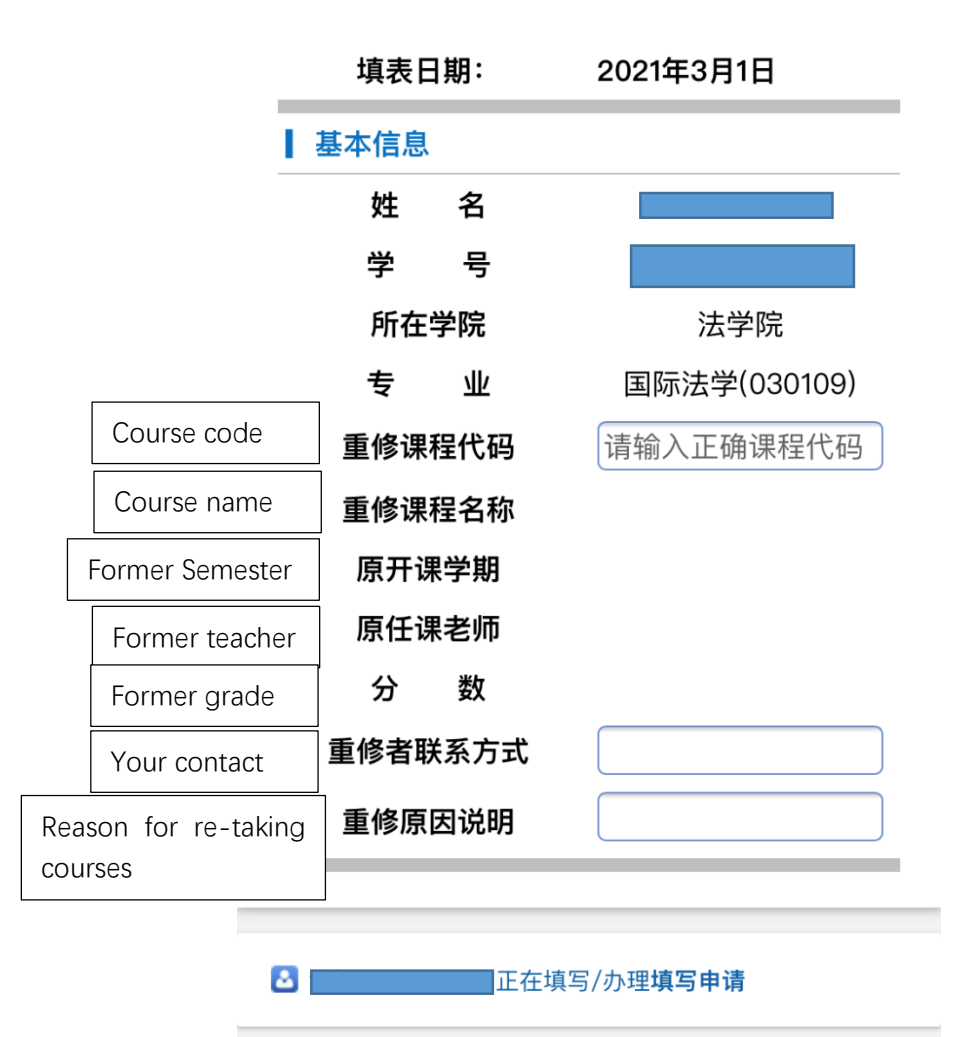

 $\approx$  0000

5. Click "提交申请" and please choose "胡婷" as the reviewer

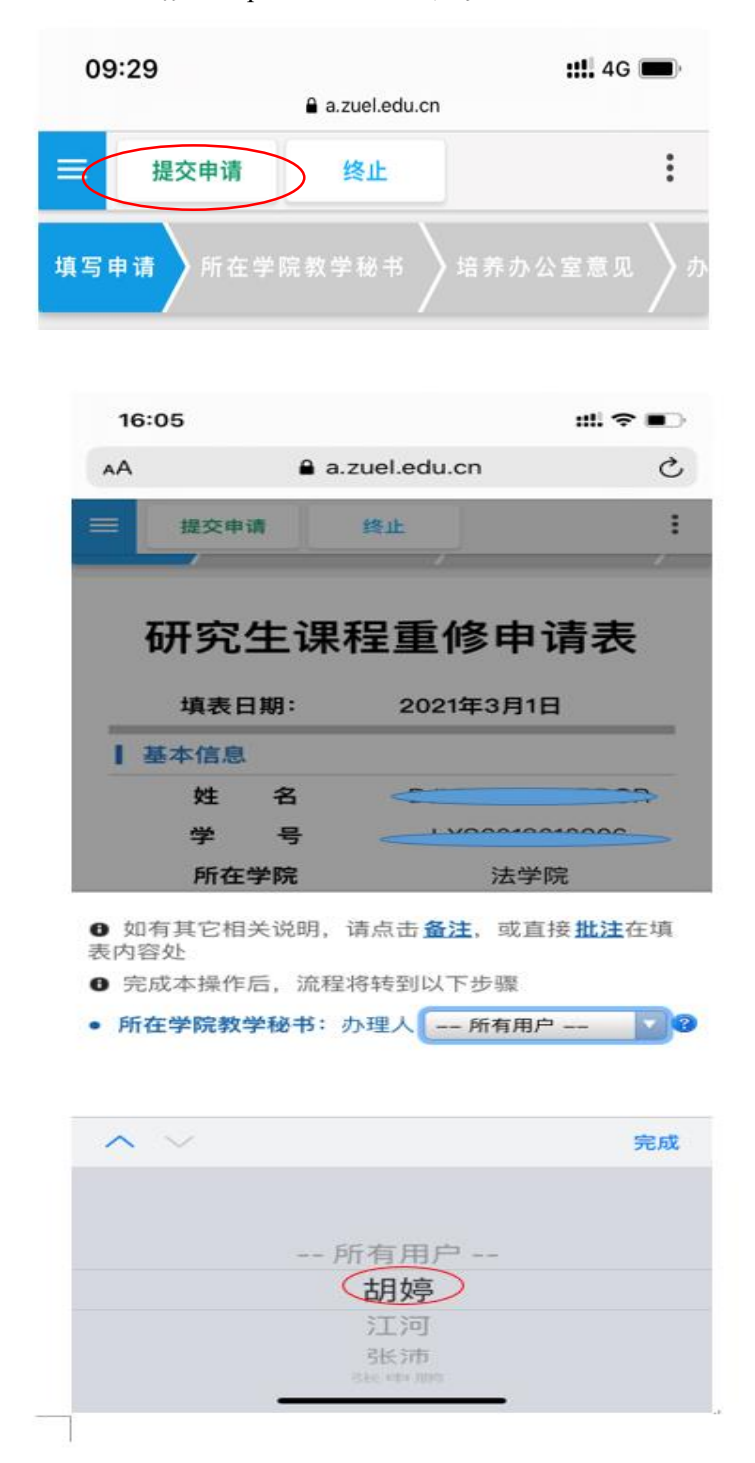

6. Contact Ms Chen Ru to check in the system and send me the screenshot of your application form.